## **本機からSDメモリーカードに保存する**

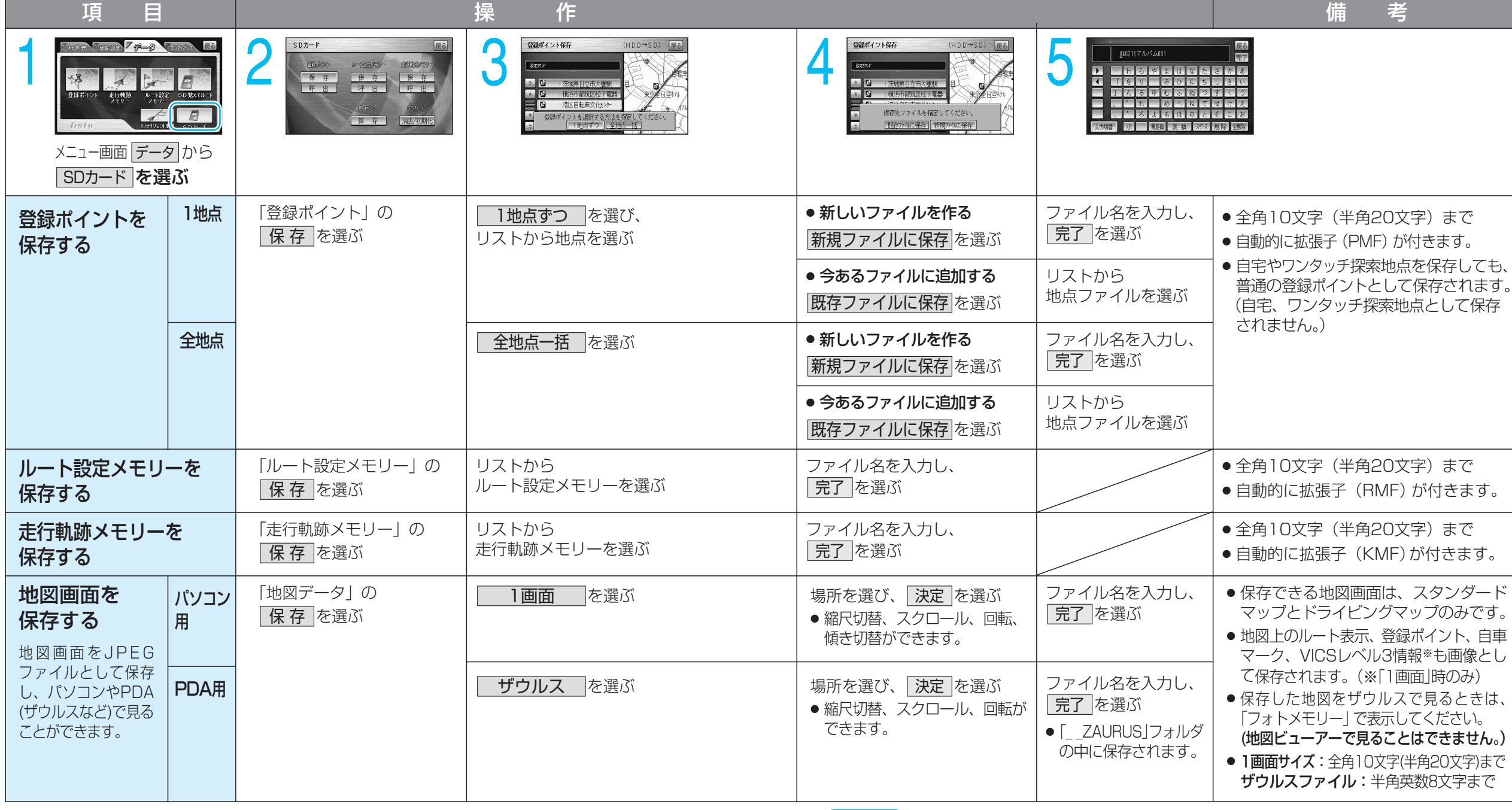

## お知らせ

- 下記の方法でもSDメモリーカードに保存できます。
	- ・ **登録ポイント:** ――― メニュー画面| デ-タ |→|― 登録ポイント |→| SDカードを利用 |→| 保 存 • **ルート設定メモリー:** メニュー画面| デ-タ|→|ル-ト設定メモリ- |→| SDカ-ドを利用 |→| 保存 • 走行軌跡メモリー: メニュー画面 データ → ま行軌跡メモリー → SDカードを利用 → 保存